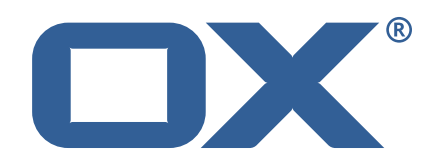

## OX2OX Migration Framework Scheduler **Release Notes for Release** 2.0.0 2021-01-29

©2021 by OX Software GmbH. All rights reserved. Open-Xchange and the Open-Xchange logo are trademarks or registered trademarks of OX Software GmbH. All other company and/or product names may be trademarks or registered trademarks of their owners. Information contained in this document is subject to change without notice.

#### **Release Notes for Release** 2.0.0

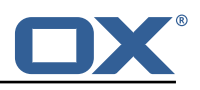

## **Contents**

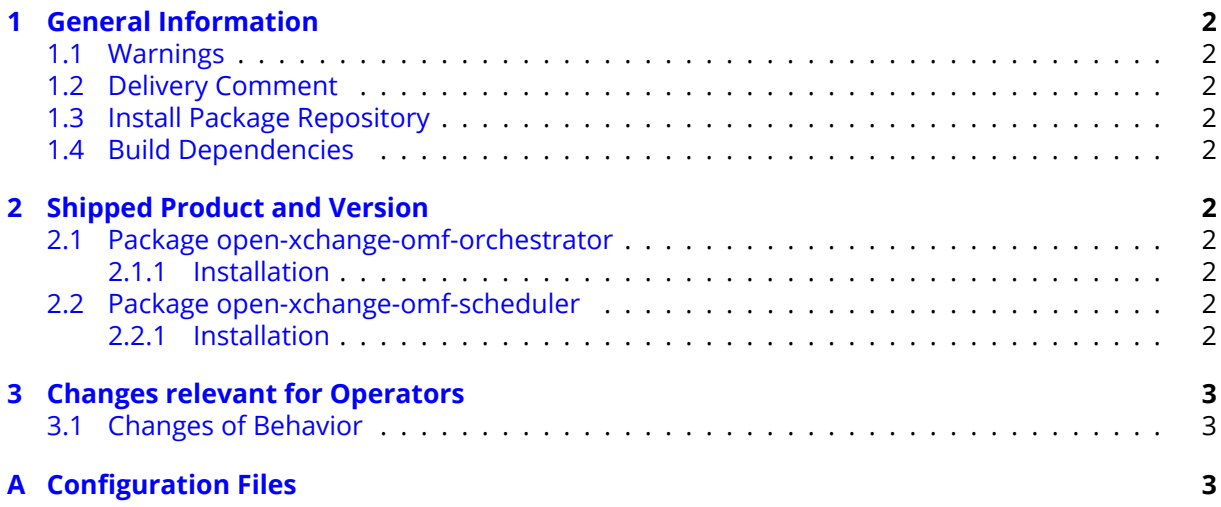

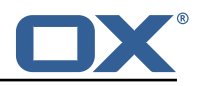

## <span id="page-3-0"></span>**1 General Information**

## <span id="page-3-1"></span>**1.1 Warnings**

#### **Warning**

This preview delivery is not for productive usage and not affected by service-level agreements.

## <span id="page-3-2"></span>**1.2 Delivery Comment**

This delivery was requested with following comment:

*OMF Scheduler 2.0.0 Feature Delivery*

## <span id="page-3-3"></span>**1.3 Install Package Repository**

This delivery is part of a restricted preview software repository:

```
https://software.open-xchange.com/components/omf-scheduler/preview/2.0.0/RHEL7
https://software.open-xchange.com/components/omf-scheduler/preview/2.0.0/DebianStretch
https://software.open-xchange.com/components/omf-scheduler/preview/2.0.0/DebianBuster
```
## <span id="page-3-4"></span>**1.4 Build Dependencies**

This delivery was build with following dependencies:

```
RedHat:RHEL-7,Debian:Stretch,Debian:Buster
```
# <span id="page-3-5"></span>**2 Shipped Product and Version**

## <span id="page-3-6"></span>**2.1 Package open-xchange-omf-orchestrator**

OMF Orchestrator CLI to interoperate with the OX2OX Migration Framework. Version: 2.0.0-3 Type: Other

#### <span id="page-3-7"></span>**2.1.1 Installation**

Install on nodes with package installer **apt-get** or **yum**:

```
<package installer> install open-xchange-omf-orchestrator
```
## <span id="page-3-8"></span>**2.2 Package open-xchange-omf-scheduler**

OMF Scheduler OX2OX Migration Framework Scheduler. Version: 2.0.0-3 Type: Other

#### <span id="page-3-9"></span>**2.2.1 Installation**

Install on nodes with package installer **apt-get** or **yum**:

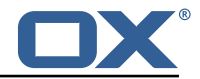

```
<package installer> install open-xchange-omf-scheduler
```
Find more information about product versions and releases at [http://oxpedia.org/wiki/index.](http://oxpedia.org/wiki/index.php?title=AppSuite:Versioning_and_Numbering) [php?title=AppSuite:Versioning\\_and\\_Numbering](http://oxpedia.org/wiki/index.php?title=AppSuite:Versioning_and_Numbering) and <http://documentation.open-xchange.com/>.

# <span id="page-4-0"></span>**3 Changes relevant for Operators**

#### <span id="page-4-1"></span>**3.1 Changes of Behavior**

**Change [#OMF-391](https://jira.open-xchange.com/browse/OMF-391) Allow the user to specify the Batch size for each Window** Status: Done Resolution: Done

Affected Packages: open-xchange-omf-scheduler

#### **Change [#OMF-392](https://jira.open-xchange.com/browse/OMF-392) Expose SourceCodeOrigin in the /info Scheduler Endpoint**

Status: Done Resolution: Done Components: Scheduler Affected Packages: open-xchange-omf-orchestrator open-xchange-omf-scheduler

#### **Change [#OMF-395](https://jira.open-xchange.com/browse/OMF-395) Add option to display context IDs or the context ID count in batch list**

Status: Done Resolution: Done Components: Orchestrator Source Directory: cli

#### **Change [#OMF-396](https://jira.open-xchange.com/browse/OMF-396) Hide schema column in omf window batch list**

Status: Done Resolution: Done Components: Orchestrator Source Directory: cli

# <span id="page-4-2"></span>**A Configuration Files**

#### **File 1 /opt/open-xchange/omf/scheduler/etc/omf-scheduler.yml**

```
1 # https :// docs.micronaut.io/latest/guide/config.html#configurationProperties
 2<br>3<br>3<br>4<br>5<br>6<br>7<br>8<br>9
     micronaut:
       4 # SSL configuration
        # Required for production environments.
        # See https://docs.micronaut.io/latest/guide/index.html#https for details.
        ssl:
          enabled: true
9 port: 8443<br>
10 key-store:<br>
11 path: fi<br>
12 type: PK<br>
13 password<br>
14 server:
          key-store:
             path: file:/opt/open-xchange/omf/certs/keystore.p12
             type: PKCS12
            13 password: secret
14 server:<br>15 dual-<br>16 port:
          dual-protocol: true
          port: 8080
17
18 http:
```
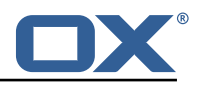

```
19 services:<br>20 # The c
20 # The omf-source service is use to collect health status and metrics from the Source<br>21 # OMF nodes. The HTTP client can be configured (ex: ssl) here by referencing
21 # OMF nodes. The HTTP client can be configured (ex: ssl) here by referencing<br>22 # https://docs.micronaut.io/latest/guide/configurationreference.html#io.micro
             22 # https :// docs.micronaut.io/latest/guide/configurationreference.html#io.micronaut.
                   http.client.ServiceHttpClientConfiguration
23 # and the subsequent sections related to micronaut.http.services.*<br>24 omf-source:
24 omf-source:<br>25 # Example<br>26 # ssl:
                # Example SSL configuration in case a source uses a private certificate
26 # ssl:<br>
27 # tr<br>
28 #<br>
29 #
                     trust-store:
                # path: file:/opt/open-xchange/omf/certs/source.p12<br># type: PKCS12
29 # type: PKCS12<br>30 # password: se
30 # password: secret<br>31 application:
31 application:<br>32 name: omf-
32 name: omf-scheduler<br>33 # Configure security
        # Configure security including basic auth: https://micronaut-projects.github.io/
              micronaut-security/latest/guide/# basicAuth
34 # Must be set to true or the Source Controller is not secure
35 security:<br>36 enabled
36 enabled: true<br>37 # Change the
           # Change the security of the open api views to anonymous so that they can be viewed
                without credentials
38 intercept-url-map:<br>39 - pattern: /swag<br>40 access:
              - pattern: /swagger/**
40 access:<br>41 - isA
41 - isAnonymous ()<br>42 - pattern: /swagger<br>43 - access:
             42 - pattern: /swagger-ui/**
43 access:<br>44 - isA
44 - isAnonymous()<br>45 - pattern: /rapidoc
45 - pattern: /rapidoc/**<br>46 - access:
46 access:<br>47 - isA
47 - isAnonymous()<br>48 - pattern: /redoc/*
48 - pattern: /redoc/**<br>49 access:
49 access:<br>50 - isA:<br>51 # https://doc.
                   - isAnonymous ()
51 # https://docs.micronaut.io/latest/guide/index.html#_configuring_caches<br>52 # caches:<br>53 # example:
        #caches:
53 #example:<br>54 #charse<br>55 #expire<br>56 metrics:
             54 #charset: UTF-8
             55 #expire-after-access: 1h
56 metrics:<br>57 enable
57 enabled: true<br>58 export:<br>59 # Creates a
           export:
59 # Creates an endpoint like http ://host/prometheus - uses basic auth from
60 # credentials under scheduler.http.admin<br>61 prometheus:
61 prometheus:<br>62 enabled:
62 enabled: true<br>63 step: PT1M
63 step: PT1M<br>64 descriptio
64 descriptions: true<br>65 router:
65 router:<br>66 # Add
66 # Adds api versioning: https :// docs.micronaut.io/latest/guide/index.html#apiVersioning
67 versioning:<br>68 enabled:<br>69 parameter
             enabled: true
69 parameter:<br>
70 enabled:<br>
71 header:<br>
72 header:<br>
81 enabled:<br>
81 manes:<br>
82 tallows the<br>
81 static-resou<br>
82 swagger:<br>
72 swagger:<br>
82 paths:
                enabled: true
                names: 'v'
             header:
                enabled: true
                names: 'X-API-VERSION'
           # Allows the openapi views to be seen
           static-resources:
             swagger:
78 paths: classpath:META-INF/swagger<br>79 mapping: /swagger/**<br>80 redoc:
                mapping: /swagger/**
80 redoc:<br>81 path
81 paths: classpath:META-INF/swagger/views/redoc<br>82 mapping: /redoc/**<br>83 rapidoc:
                mapping: /redoc/**
83 rapidoc:<br>84 paths:
84 paths: classpath:META-INF/swagger/views/rapidoc<br>85 mapping: /rapidoc/**
85 mapping: /rapidoc/**<br>86 swagger-ui:
86 swagger-ui:<br>87 paths: cl
                paths: classpath:META-INF/swagger/views/swagger-ui
```
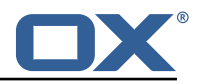

```
88 mapping: /swagger-ui/**
 89<br>90
 90 scheduler:<br>91 id: 'sch
 91 id: 'scheduler-0'<br>92 hostname: ''
 92 hostname: ''<br>93 batch:
 93 batch:<br>94 pres
 94 presync:<br>95 # Max
 95 # Max number of contexts in a batch<br>96 size: 10
 96 size: 10<br>97 # Strate
 97 # Strategy to use when creating batches.<br>98 # Current supported strategies:
 98 # Current supported strategies:<br>99 # - fill-first: create batch
99 \# - fill-first: create batches up to the batch size then create the next batch 100 \# - fill-equal: create batches of equal size
100 # - fill-equal: create batches of equal size<br>101 strategy: fill-equal
101 strategy: fill-equal<br>102 cutover:
           cutover:
103 size: 10<br>104 strategy
104 strategy: fill-equal<br>105 preprovisioning:
           preprovisioning:
106 size: 10<br>107 strategy
             strategy: fill-equal
108 kafka:<br>109 queu
109 queues:<br>110 batch
             batch: "omf-batch"
111 response: "omf-response"<br>112 resize:
112 resize:<br>113 batch
             hatch: true
114 response: true<br>115 http:
115 http:<br>116 adm
116 admin:<br>117 # Ba
117 # Basic auth creds
             username: admin
119 password: secret<br>120 controller:
120 controller:<br>121 path: /om
               path: /omf/scheduler/admin
122 migration:<br>123 controll
              controller:
124 path: /omf/scheduler/migration<br>125 metrics:
125 metrics:<br>126 cache:
           cache:
127 windows.millis: 300000<br>128 batches.millis: 300000
              batches.millis: 300000
129
130 jackson:<br>131 bean-i
131 bean-introspection-module: true<br>132 serialization:
        serialization:
133 indent-output: true<br>134 writeDatesAsTimesta
           writeDatesAsTimestamps: false
135 ---<br>136 dat
136 datasources:<br>137 # Used to
        # Used to persist scheduling data
138 scheduler:<br>139 # url sh
139 # url should use createDatabaseIfNotExist=true if the database will not<br>140 # already exist: https://dev.mysql.com/doc/connector-i/8.0/en/connector
           # already exist: https://dev.mysql.com/doc/connector-j/8.0/en/connector-j-reference-
                configuration-properties.html
141 url: jdbc:mysql://localhost:3306/scheduler?createDatabaseIfNotExist=true<br>142 username: root
142 username: root
143 password: my-secret-pw<br>144 driverClassName: org.m
144 driverClassName: org.mariadb.jdbc.Driver<br>145 dialect: MYSQL
145 dialect: MYSQL<br>146 maximumPoolSize
           maximumPoolSize: 10
147 maxLifetime: 180000
148 # Used to create/drop databases for sources. This is not really the "default" data
             source
149 # but we need to use default because of bug https :// github.com/micronaut-projects/
             micronaut-data/issues /598s
150 default:
151 url: jdbc:mysql://localhost:3306/<br>152 username: root
152 username: root
153 password: my-secret-pw
154 driverClassName: org.mariadb.jdbc.Driver
           dialect: MYSQL
156 maximumPoolSize: 5
```
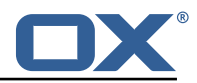

```
157 maxLifetime: 180000
158<br>159
159 endpoints:<br>160 loggers:
        loggers:
161 enabled: true
162 sensitive: true<br>163 health:
        health:
164 discovery-client:<br>165 enabled: false
165 enabled: false<br>166 liquibase:
         liquibase:
167      # fails with missing transition, might be fixed in later Micronaut releases<br>168      enabled: false
168 enabled: false<br>169 info:
169 info:<br>170 ena
170 enabled: true<br>171 sensitive: tr
171 sensitive: true<br>172 sourceCodeOrigi
172 sourceCodeOrigin:<br>173 enabled: true
173 enabled: true<br>174 location: fil
              174 location: file:/opt/open-xchange/omf/scheduler/share/SourceCodeOrigin.txt
175 ---<br>176 zoo
176 zookeeper:<br>177 server:
      server: zookeeper: 2181
178<br>179
179 kafka:
180 bootstrap:<br>181 servers:
181 servers: kafka-1:9092, kafka-2:9092, kafka-3:9092<br>182 producers:
182 producers:<br>183 batch-pr
183 batch-producer:<br>184 enable.idempo
184 enable.idempotence: true
185 # This enables transactions for the Batch Producer<br>186 # The value must be unique per application, but sh
186 # The value must be unique per application, but should<br>187 # not change for the same app after a crash, etc.
187 \qquad # not change for the same app after a crash, etc.<br>188 \qquad transactional.id: producer-1
188 transactional.id: producer-1<br>189 #consumers:
189 #consumers:<br>190 #response
      #response-consumer:<br>---
191<br>192
      liquibase:
193 datasources:
194 scheduler:<br>195 change-1
              195 change-log: 'classpath:liquibase/scheduler/liquibase-changelog.xml '
196 ---<br>197 ioc
197 jooq:
        datasources:
199 default:<br>200 sql-di
             sql-dialect: 'MARIADB'
201 scheduler:
202 sql-dialect: 'MARIADB '
203<br>204
204 logger:
205 levels:<br>206 ROOT:
          206 ROOT: INFO
207 com.openxchange: INFO<br>208 omf: INFO
            omf: INFO
209 omf.scheduler.admin.AuthenticationProviderUserPassword: WARN
210
```
#### **File 2 /opt/open-xchange/omf/orchestrator/etc/omf-orchestrator.yml**

```
1 micronaut:<br>
2 applicat<br>
name:<br>
1 http:<br>
5 servic<br>
# Th<br>
# Th<br>
5 sour<br>
9 #
       application:
          name: omf
       http:
          5 services:
             # The OMF Source HTTP REST API service configuration
             # The url is dynamic and should not be specified here
             8 source:
9 # If some sources don 't have valid public certificates (e.g. use
10 # self-signed certificates), then their certificates can be added to<br>11 # a custom Java trust-store using the keytool command and configured
                # a custom Java trust-store using the keytool command and configured
```
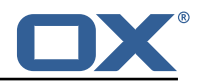

```
# here.
13 #
            14 # Example:
            # ssl:
            # enabled: true
            # trust-store:<br># path: file
                  path: file:/opt/open-xchange/omf/certs/source.p12
            19 # password: secret
            # type: PKCS12
          # The OMF Scheduler Source HTTP REST API service configuration
          scheduler-admin-source:
            url: "${omf.scheduler.url}/omf/scheduler/admin/source/"
            # If the scheduler does not have a valid public certificate
            # (e.g. uses a self-signed certificate), then its certificate can be
            # configured here.
            381enabled: true
              trust-store:
                path: file:/opt/open-xchange/omf/certs/scheduler.p12
                password: secret
                type: PKCS12
          scheduler-admin-target:
            url: "${omf.scheduler.url}/omf/scheduler/admin/target/"
            # If the scheduler does not have a valid public certificate
            # (e.g. uses a self-signed certificate), then its certificate can be
            # configured here.
            ssl:
              enabled: true
              trust-store:
                path: file:/opt/open-xchange/omf/certs/scheduler.p12
                password: secret
                .<br>type: PKCS12
          # The OMF Scheduler Migration HTTP REST API service configuration
          scheduler-migration:
            url: "${omf.scheduler.url}/omf/scheduler/migration/"
            # If scheduler-admin above has a custom SSL configuration,
            # then it needs to be repeated here.
            ssl:
              enabled: true
              trust-store:
                path: file:/opt/open-xchange/omf/certs/scheduler.p12
                password: secret
                type: PKCS12
62 omf:
63 source:<br>64 # Lis<br>65 # wit
        # List source api username and passwords by identifying them
        # with the name that will be used to create the source entry in OMF.
       # This is not required, and the username and password can be entered
        # for each command when working with the source.
69 #
        # Example:
        # mysource:
        # username: admin
        # password: secret
      scheduler:
        # Credentials for the scheduler
        # On multi-user systems, specifying the password in a configuration file
       # with proper file system permissions is preferred to specifying it on
       # the command line, since the command line is visible to all local users.
79 #
       # Example:
81 # username: admin<br>82 # password: secre
        # password: secret
```
21

25

35

38

48

52

 $61$ <br> $62$ 

66 #

83

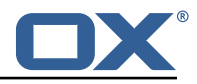

4 # Location of the scheduler. Only the protocol and host name need to be<br>85 # specified.<br>86 url: "https://localhost:8443"<br>187 ui:<br>color: true<br>89 unicode: true<br>90 expandIds: false # specified. url: "https://localhost:8443" ui: color: true unicode: true expandIds: false